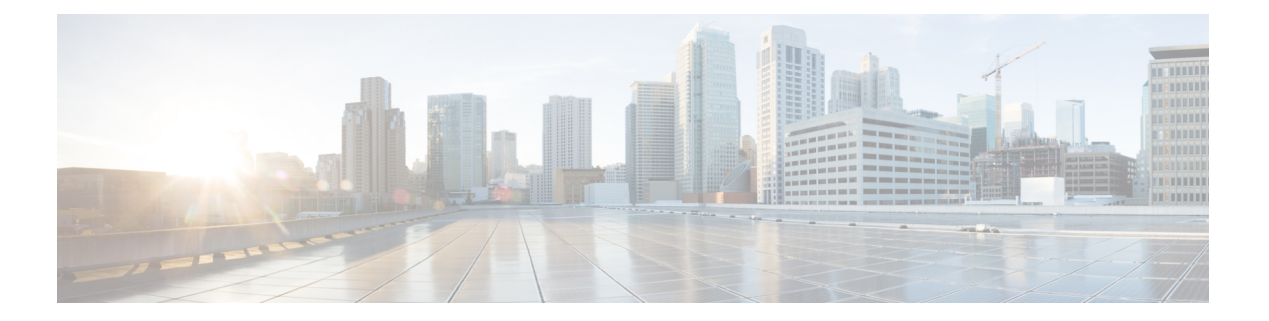

# **MLD** の設定

この章では、IPv6 ネットワーク用に Cisco NX-OS デバイスでマルチキャスト リスナー検出 (MLD)を設定する方法を説明します。

- MLD について (1ページ)
- MLD の前提条件 (5 ページ)
- MLD の注意事項および制限事項 (5 ページ)
- MLD のデフォルト設定 (6 ページ)
- MLD スヌーピングの設定 (7 ページ)
- MLD パラメータの設定 (10 ページ)
- MLD の設定の確認 (19 ページ)
- MLD スヌーピングの設定の確認 (19 ページ)
- MLD の設定例 (20 ページ)

## **MLD** について

MLDは、ホストが特定のグループにマルチキャストデータを要求するために使用するIPv6プ ロトコルです。ソフトウェアは、MLDを介して取得した情報を使用し、マルチキャストグルー プまたはチャネルメンバーシップのリストをインターフェイス単位で保持します。MLDパケッ トを受信したデバイスは、既知の受信者が含まれるネットワークセグメントに、要求されたグ ループまたはチャネルに関する受信データをマルチキャスト送信します。

MLDv1 は IGMPv2 から、MLDv2 は IGMPv3 から派生したプロトコルです。IGMP は IPProtocol 2メッセージタイプを使用しますが、MLDはICMPv6メッセージのサブセットであるIPProtocol 58 メッセージ タイプを使用します。

MLDプロセスはデバイス上で自動的に起動されます。インターフェイスではMLDを手動でイ ネーブルにできません。MDL は、インターフェイスで次のいずれかの設定作業を行うと、自 動的にイネーブルになります。

- PIM6 のイネーブル化
- ローカル マルチキャスト グループの静的なバインディング
- リンクローカル グループ レポートのイネーブル化

## **MLD** のバージョン

デバイスは MLDv1 および MLDv2 をサポートしています。MLDv2 は MLDv1 リスナー レポー トをサポートしています。

デフォルトでは、ソフトウェアがMLDプロセスを起動する際に、MLDv2がイネーブルになり ます。必要に応じて、各インターフェイスでは MLDv1 をイネーブルにできます。

MLDv2 には、次に示す MLDv1 からの重要な変更点があります。

- 次の機能を提供し、各受信者から送信元までの最短パスツリーを構築可能なSource-Specific Multicast(SSM)をサポートします。
	- グループおよび送信元を両方指定できるホスト メッセージ
	- MLDv1 ではグループについてのみ保持できたマルチキャスト ステートを、グループ および送信元について保持可能
- ホストによるレポート抑制が行われなくなり、MLD クエリー メッセージを受信するたび に MLD リスナー レポートが送信されるようになりました。

MLDv1 の詳細については、RFC [2710](http://www.ietf.org/rfc/rfc2710.txt) を参照してください。MLDv2 の詳細については、[RFC](http://www.ietf.org/rfc/rfc3810.txt) [3810](http://www.ietf.org/rfc/rfc3810.txt) を参照してください。

## **MLD** の基礎

次の図に、ルータが MLD を使用し、マルチキャスト ホストを検出する基本的なプロセスを示 します。

図 **<sup>1</sup> : MLD** クエリー応答プロセス

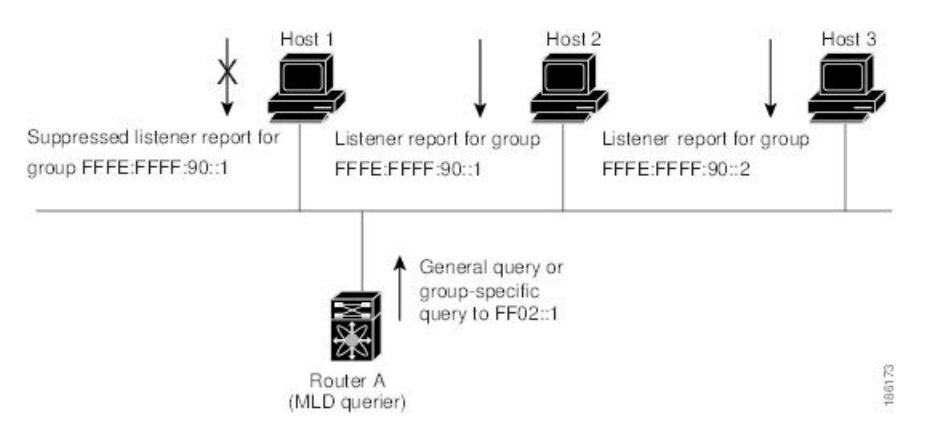

ホスト 1、2、および 3 は要求外の MLD リスナー レポート メッセージを送信して、グループ またはチャネルに関するマルチキャストデータの受信を開始します。ルータA(サブネットの 代表 MLD クエリア)は、リンクスコープの全ノードを対象として、マルチキャストアドレス FF02::1 に定期的に共通のクエリ メッセージを送信し、マルチキャスト グループに対する各ホ ストの受信要求を検出します。グループ固有のクエリーは、特定のグループの情報を要求する ホストを検出する場合に使用されます。グループ メンバーシップ タイムアウト値を設定でき

ます。これは、ルータがサブネット上にグループのメンバーまたは送信元が存在するかどうか を判断するための時間です。

ホスト 1 からのリスナー レポートの送出は止められており、最初にホスト 2 からグループ FFFE:FFFF:90::1 に関するリスナー レポートが送信されます。ホスト 1 はホスト 2 からレポー トを受信します。ルータに送信する必要があるリスナーレポートは、グループにつき1つだけ であるため、その他のホストではレポートの送出が止められ、ネットワークトラフィックが軽 減されます。レポートの同時送信を防ぐため、各ホストではランダムな時間だけレポート送信 が保留されます。クエリの最大応答時間パラメータを設定すると、ホストが応答をランダム化 する間隔を制御できます。

- $\mathscr{P}$
- MLDv1 メンバーシップ レポートが抑制されるのは、同じポートに複数のホストが接続されて いる場合だけです。 (注)

ルータ A は、MLDv2 の group-and-source-specific クエリを LAN に送信します。ホスト 2 および 3は、アドバタイズされたグループおよび送信元からデータを受信することを示すリスナーレ ポートを送信して、そのクエリに応答します。この MLDv2 機能では、SSM がサポートされま す。

## $\label{eq:1}$

- (注) MLDv2 では、すべてのホストがクエリーに応答します。
	- 図 **2 : MLDv2** グループ**/**ソース固有のクエリー

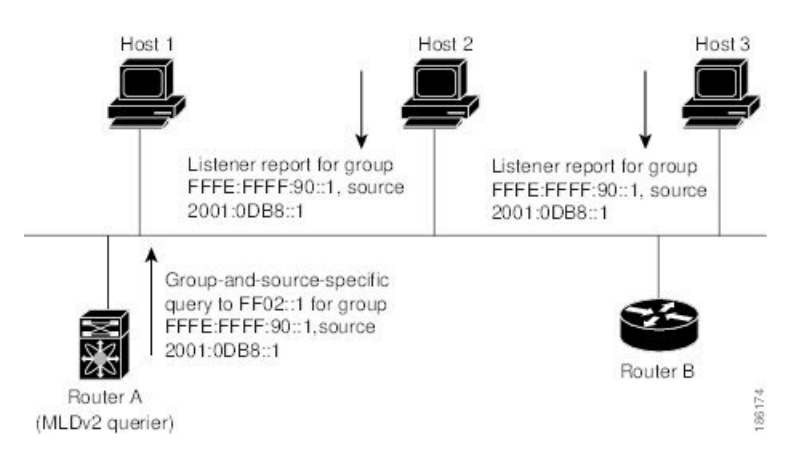

IP アドレスが最下位のルータが、サブネットの MLD クエリアとして選出されます。ルータ は、自身よりも下位の IP アドレスを持つルータからクエリー メッセージを継続的に受信して いる間、非クエリアとして動作し、クエリアタイムアウト値をカウントするタイマーをリセッ トします。ルータのクエリアタイマーが期限切れになると、そのルータは代表クエリアになり ます。そのあとで、このルータが、自身よりも下位の IP アドレスを持つルータからのホスト クエリーメッセージを受信すると、ルータは代表クエリアとしての役割をドロップしてクエリ ア タイマーを再度設定します。

代表クエリアから送信されるメッセージの存続可能時間(TTL)値は 1 です。つまり、サブ ネット上の直接接続されたルータからは、メッセージは転送されません。また、MLD の起動 中に送信されるクエリーメッセージの頻度および回数を個別に設定することもできます。起動 時のクエリー インターバルを短く設定することで、グループ ステートの確立時間を最小限に 抑えることができます。通常は不要ですが、起動後のクエリーインターバルをチューニングす ることで、ホスト グループ メンバーシップへの応答性と、ネットワーク上のトラフィック量 のバランスを調整できます。

 $\sqrt{N}$ 

クエリーインターバルを変更すると、ネットワークのマルチキャスト転送能力が著しく低下す ることがあります。 注意

グループを脱退するマルチキャスト ホストは、MLDv1 に対して脱退を知らせるメッセージを 送信するか、または対象のグループを除外したリスナー レポートを、リンクスコープ内の全 ルータを含むマルチキャスト アドレス FF02::2 に送信する必要があります。このホストがグ ループを脱退する最後のホストであるかどうかを確認するために、MLD クエリー メッセージ が送信されます。これにより、最終メンバーのクエリー応答インターバルと呼ばれる、ユーザ が設定可能なタイマーが起動されます。タイマーが切れる前にレポートが受信されない場合 は、ソフトウェアによってグループ ステートが解除されます。ルータはグループ ステートが 解除されないかぎり、このグループにマルチキャスト トラフィックを送信し続けます。

輻輳ネットワークでのパケット損失を緩和するには、ロバストネス値を設定します。ロバスト ネス値は、MLD ソフトウェアがメッセージ送信回数を確認するために使用されます。

FF02::0/16 内に含まれるリンク ローカル アドレスには、Internet Assigned Numbers Authority (IANA)が定義したリンクスコープが設定されています。ローカルネットワークセグメント 上のネットワーク プロトコルでは、これらのアドレスが使用されます。これらのアドレスは TTL が 1 であるため、ルータからは転送されません。MLD プロセスを実行すると、デフォル トでは、非リンク ローカル アドレスにだけリスナー レポートが送信されます。ただし、リン ク ローカル アドレスにレポートが送信されるよう、ソフトウェアの設定を変更できます。

### **MLD** スヌーピング

マルチキャスト リスナー検出 (MLD) スヌーピングにより、ホストとルータ間で IPv6 マルチ キャスト トラフィックを効率的に配信できます。これは、MLD クエリまたはレポートを送受 信したポートのサブセットにブリッジ ドメイン内の IPv6 マルチキャスト トラフィックを制限 する レイヤ 2 機能です。このように、MLD スヌーピングは、マルチキャスト トラフィックの 受信に関心を示しているノードがないネットワークのセグメントでは帯域幅を節約できるとい う利点があります。これにより、ブリッジドメインでフラッディングが生じることがなく、帯 域幅の使用量が削減され、ホストとルータで不要なパケット処理を節約できます。

MLDスヌーピング機能は、インターネットグループ管理プロトコル (IGMP) スヌーピングと 似ていますが、MLDスヌーピングの機能はIPv6マルチキャストトラフィックをスヌーピング することであり、MLDv1(RFC 2710)および MLDv2(RFC 3810)コントロール プレーン パ ケットで動作する点が異なります。MLD はインターネット制御メッセージ プロトコル バー ジョン6(ICMPv6)のサブプロトコルです。MLDメッセージはICMPv6メッセージのサブセッ

トで、IPv6 パケット内で先頭の Next Header 値 58 により識別されます。MLDv1 のメッセージ タイプには、リスナー クエリ、マルチキャスト アドレス固有(MAS)クエリ、リスナー レ ポート、完了メッセージが含まれます。MLDv2 は、追加のクエリ タイプであるマルチキャス ト アドレスおよびソース固有 (MASS) クエリを除き、MLDv1 と相互運用できるように設計 されています。MLD で使用可能なプロトコル レベル タイマーは、IGMP で使用可能なものと 同様です。

MLD スヌーピングがディセーブルの場合、すべてのマルチキャスト トラフィックは、関係が あるかどうかに関係なく、すべてのポートにフラッディングされます。MLD スヌーピングが イネーブルの場合、ファブリックは MLD インタレストに基づいて IPv6 マルチキャスト トラ フィックを転送します。不明な IPv6 マルチキャスト トラフィックは、ブリッジ ドメインの IPv6 L3 不明マルチキャスト フラッディング設定に基づいてフラッディングされます。

フラッディング モードは、不明な IPv6 マルチキャスト パケットを転送するために使用されま す。フラッディング モードでは、ブリッジ ドメイン内のすべてのエンドポイント グループ (EPG) およびすべてのポートがフラッディング パケットを受信します。

## **MLD** の前提条件

MLD の前提条件は、次のとおりです。

- デバイスにログインしている。
- •現在の仮想ルーティングおよびフォワーディング (VRF) モードが正しい (グローバルコ ンフィギュレーション コマンドの場合)。この章の例で示すデフォルトのコンフィギュ レーション モードは、デフォルト VRF に適用されます。

## **MLD** の注意事項および制限事項

MLD には、次の注意事項と制限事項があります。

- Cisco Nexus 9200、9300、および 9300-EX シリーズ スイッチは MLD をサポートしていま す。
- Cisco NX-OS リリース 10.2(1q)F 以降、MLD スヌーピングは Cisco N9K-C9332D-GX2B プ ラットフォーム スイッチでサポートされます。
- Cisco Nexus 3232C および 3264Q スイッチは、MLD をサポートしていません。
- MLDv2 (RFC 3810) に従う送信元のリストの除外またはブロックはサポートされていませ  $h_{\rm o}$
- インターフェイスに静的にバインドされているマルチキャストグループを拒否するように ルートマップを変更する場合。その後のMLDレポートはローカルグループによって拒否 され、グループはエージングを開始します。グループへの MLD 脱退メッセージは、影響 を与えることなく許可されます。これは既知の予期された動作です。
- MLD スヌーピングは、vPC の有無に関わりなく、新世代 ToR スイッチでのみサポートさ れます。これらは、スイッチ名の最後に「EX」、「FX」または「FX2」が付くスイッチ モデルです。また、「EX」および「FX」ラインカードを搭載したEoRスイッチにも当て はまります。
- Cisco NX-OSリリース 9.3(5) 以降、IPv6 MLD スヌーピングは Cisco Nexus 9500 プラット フォーム スイッチでサポートされます。
- MLD スヌーピングは、EOR スイッチの N9K-X9636PQ、N9K-X9408PC-CFP2、 N9K-X9432PQ、N9K-X9464PX、N9K-X9464TX、N9K-X9464TX2 の T2 ラインカードでも サポートされています。
- MLD スヌーピングは、T2、T2P、T3、TH、TH2、および T2 EOR を備えたすべての Cisco Nexus 9000およびCisco Nexus 3000プラットフォームでサポートされています。Cisco Nexus 9000 T2 TOR ではサポートされていません。N9K-C9372PX、N9K-C9372PX-E、 N9K-C9372TX、N9K-C9372TX-E、N9K-C9332PQ、N9K-C93128TX、 N9K-C9396PX、 N9K-C9396TX が該当します。
- MLD スヌーピングは、FEX ポートおよびネットワーク負荷分散 (NLB) ではサポートされ ていません。VLAN が MAC モードの場合もサポートされません。
- 以下のコマンドが設定されている場合、MLD スヌーピング設定はグローバル レベルで拒 否されます。
	- ip pim cpu-punt dr-only
	- ipv6 pim cpu-punt dr-only
	- ip pim non-dr flood
	- ipv6 pim non-dr flood
- Cisco NX-OSリリース 9.3(5) 以降、MLD スヌーピングは Cisco Nexus 9300-FX3 プラット フォーム スイッチでサポートされます。

# **MLD** のデフォルト設定

表 **<sup>1</sup> : MLD** パラメータのデフォルト設定

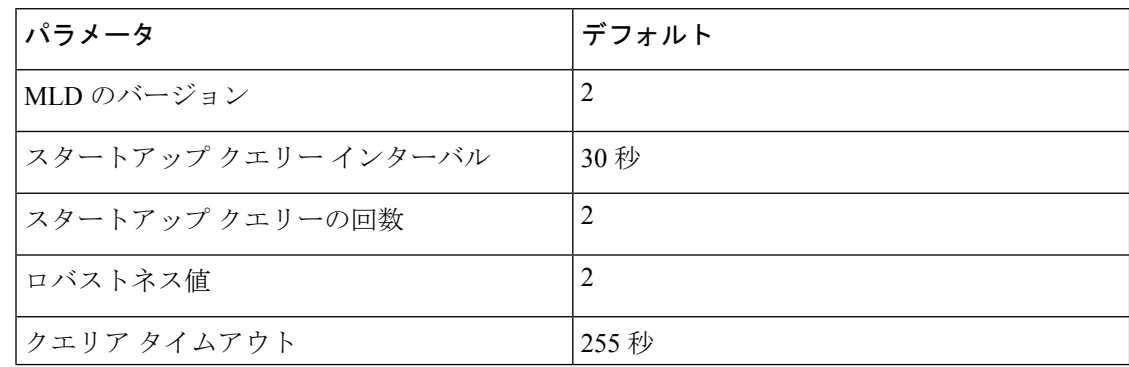

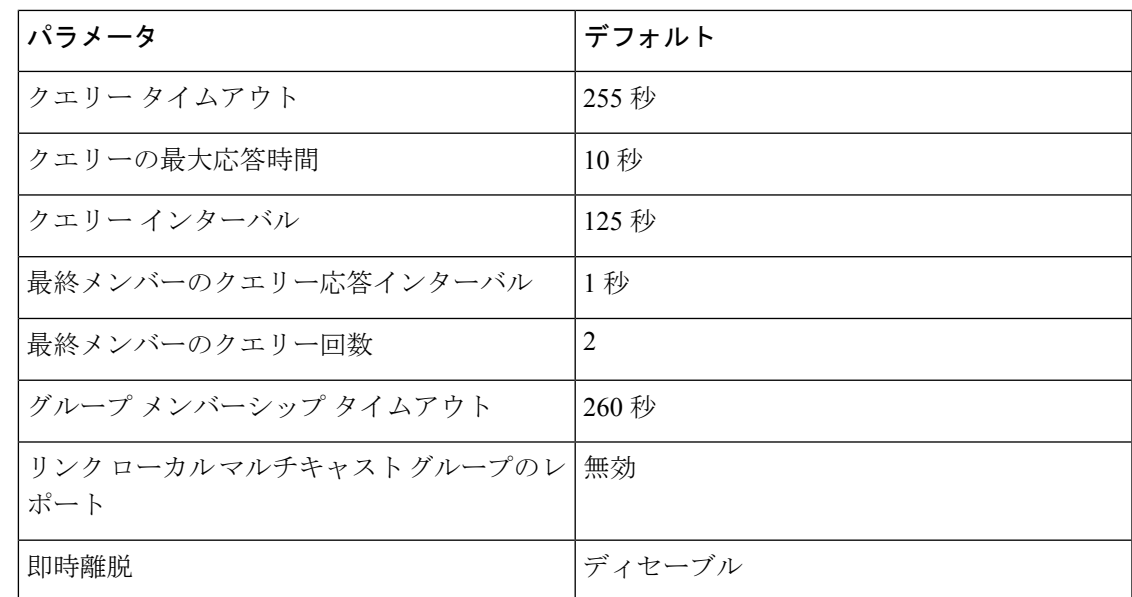

# **MLD** スヌーピングの設定

MLDスヌーピングは、グローバルコンフィギュレーションモードおよびVLANコンフィギュ レーションモードでイネーブルおよびディセーブルにできます。スヌーピングは、グローバル コンフィギュレーションモードではデフォルトで無効になっており、VLANごとに有効になっ ています。スヌーピングは、VLAN 上でスヌーピングが有効になっていて、グローバル コン フィギュレーション モードになっている場合にのみ、VLAN 上で動作します。

手順

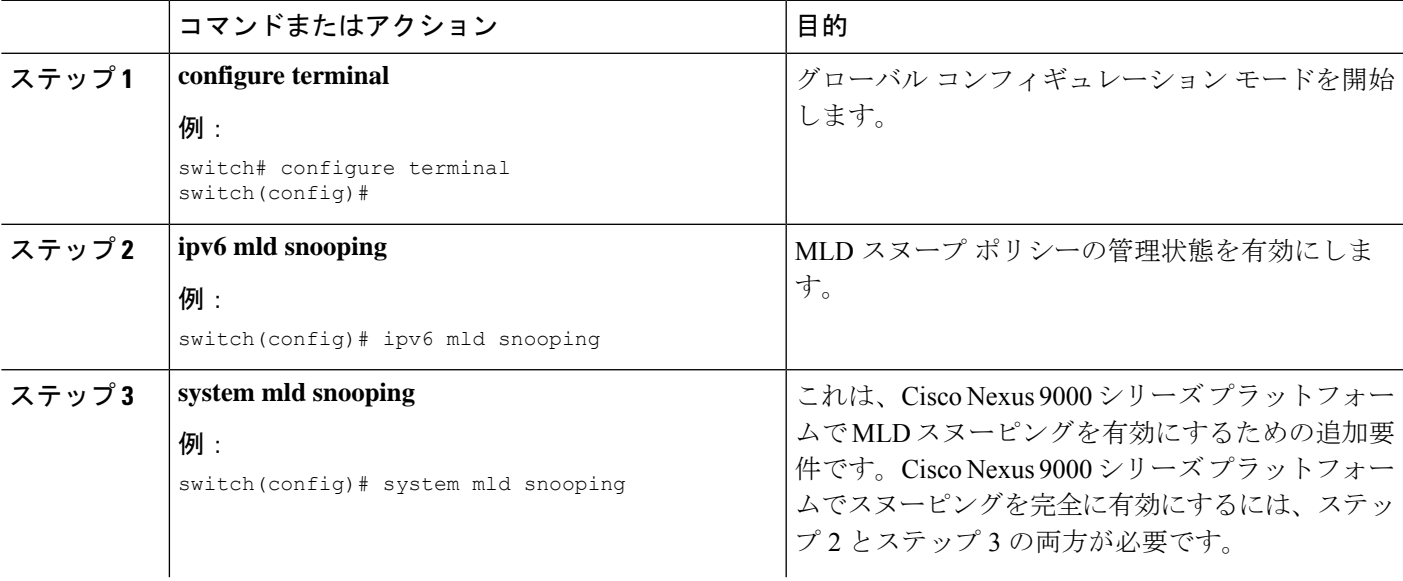

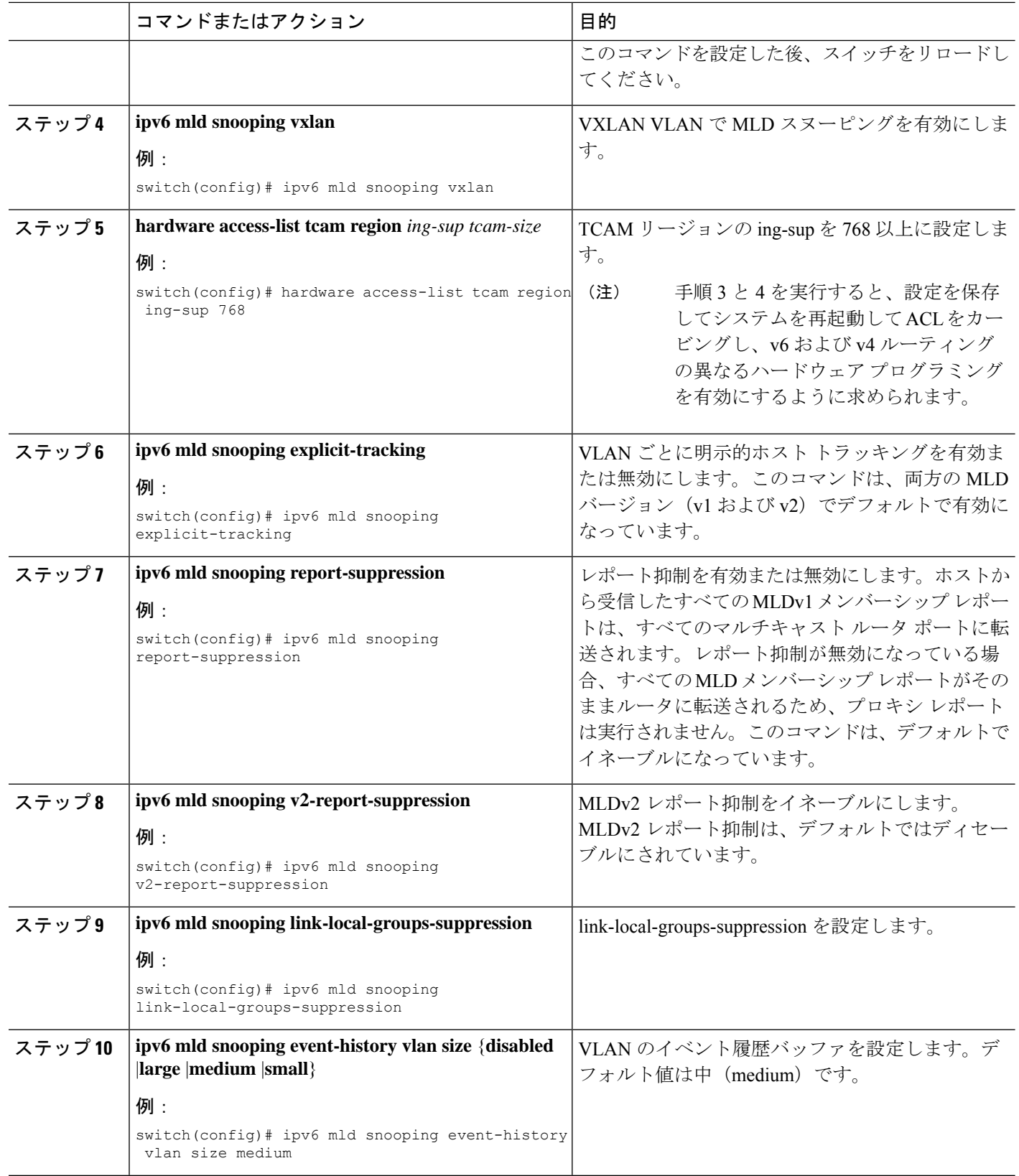

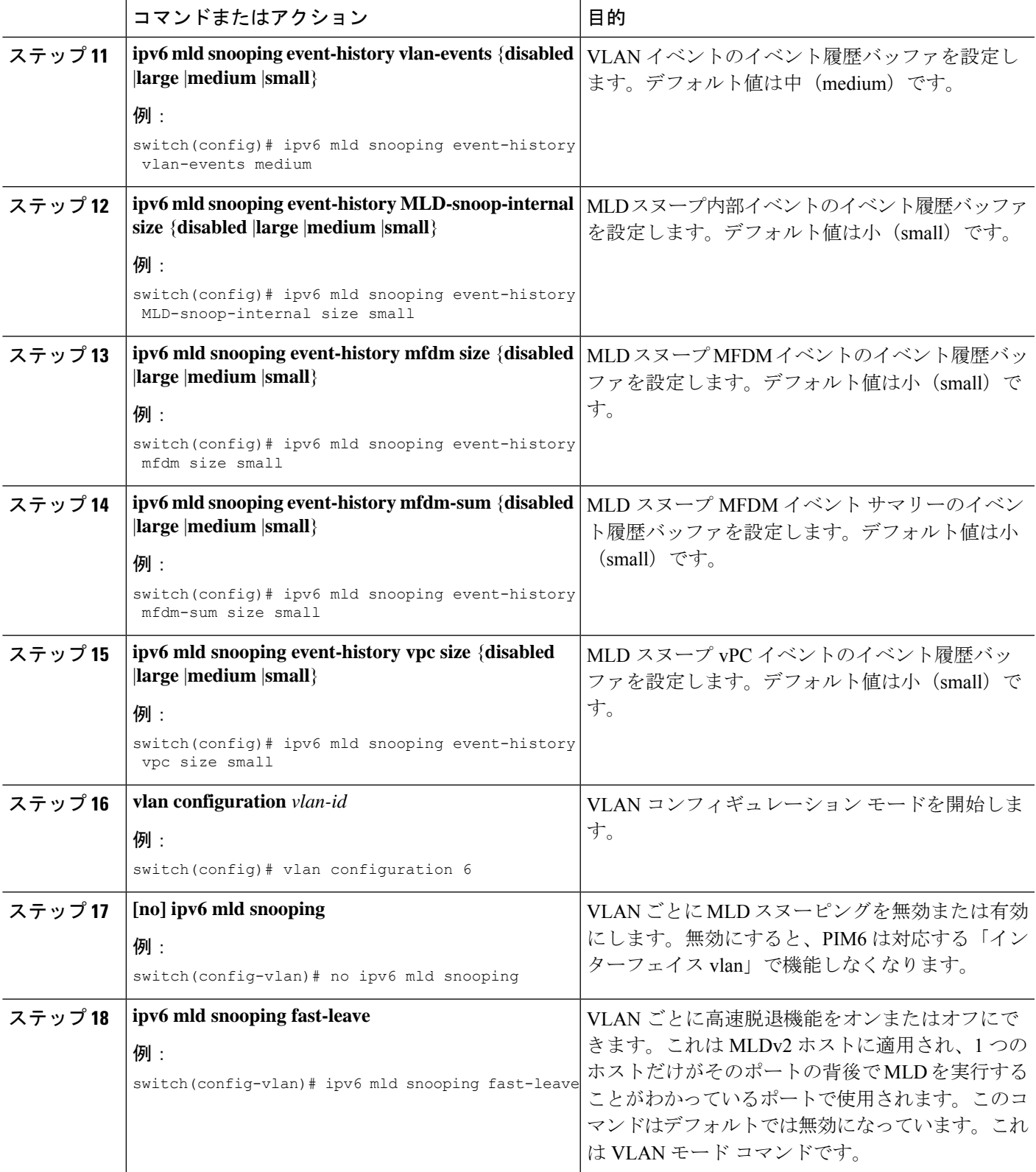

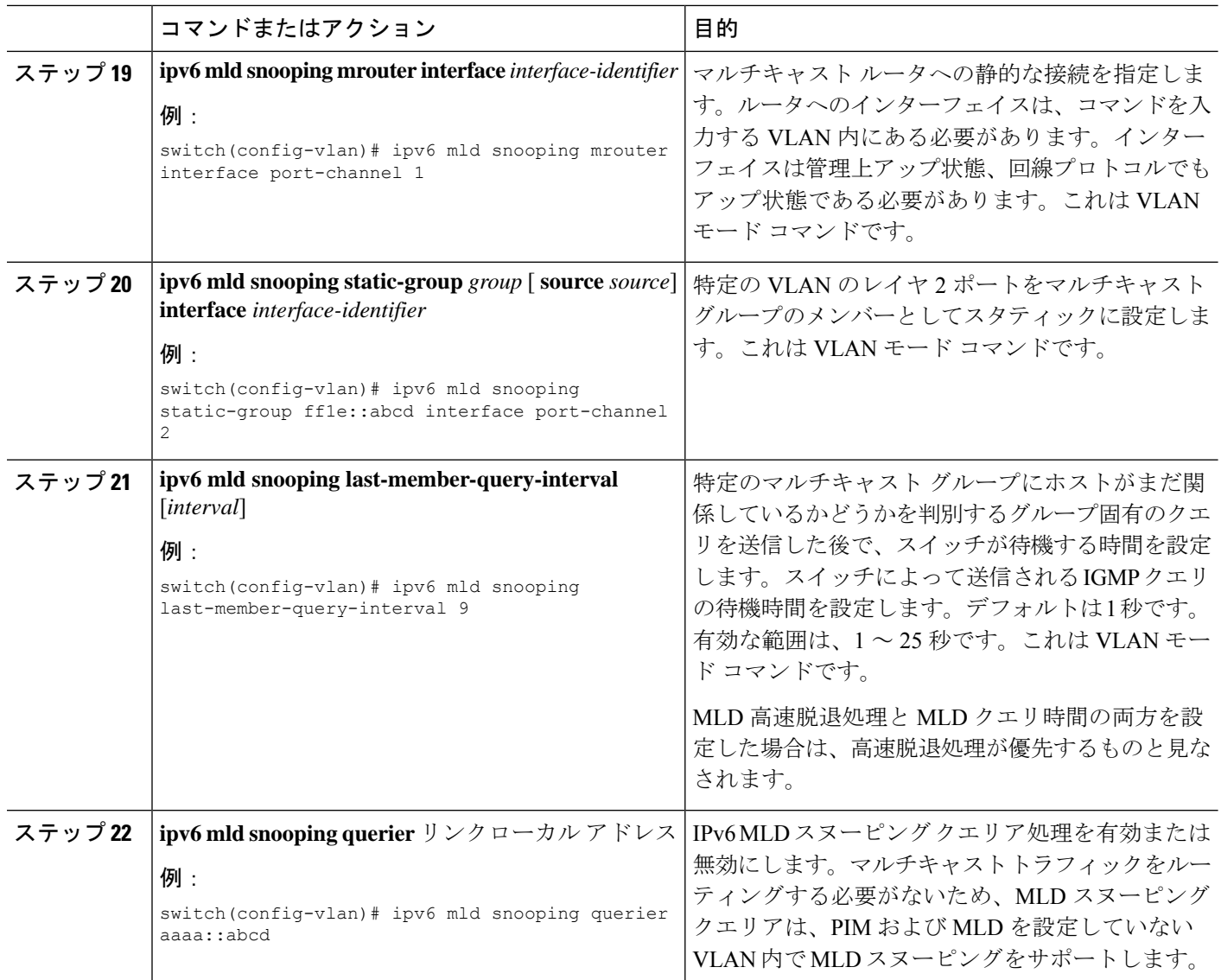

# **MLD** パラメータの設定

MLD グローバル パラメータおよびインターフェイス パラメータを設定すると、MLD プロセ スの動作を変更できます。

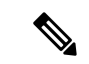

MLD スヌーピングを設定する前に、**ipv6 mld snooping** および **system mld snooping** コマンドを 使用して MLD 機能を有効にします。 (注)

## **MLD** インターフェイス パラメータの設定

表 **2 : MLD** インターフェイス パラメータ

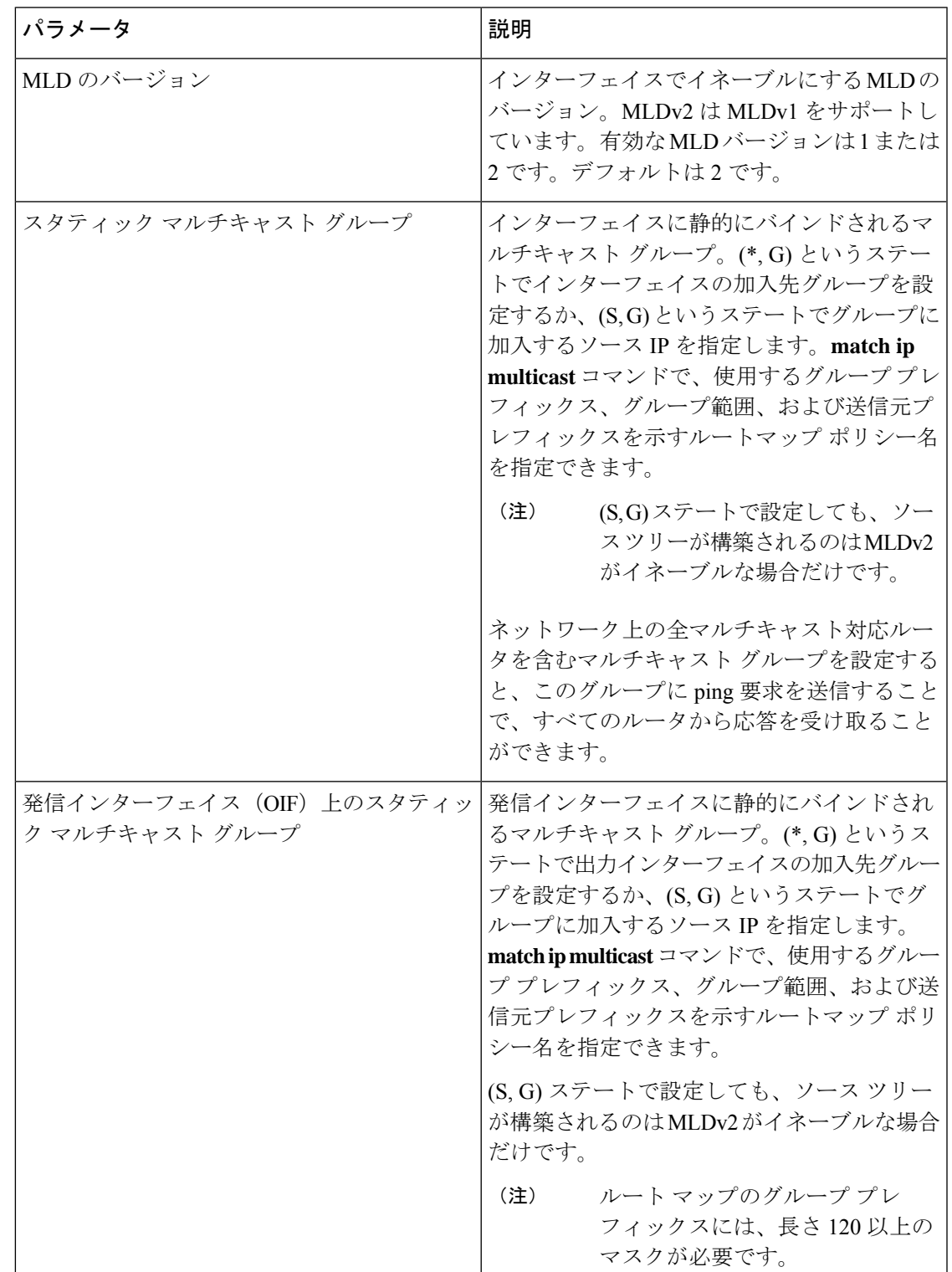

 $\overline{\phantom{a}}$ 

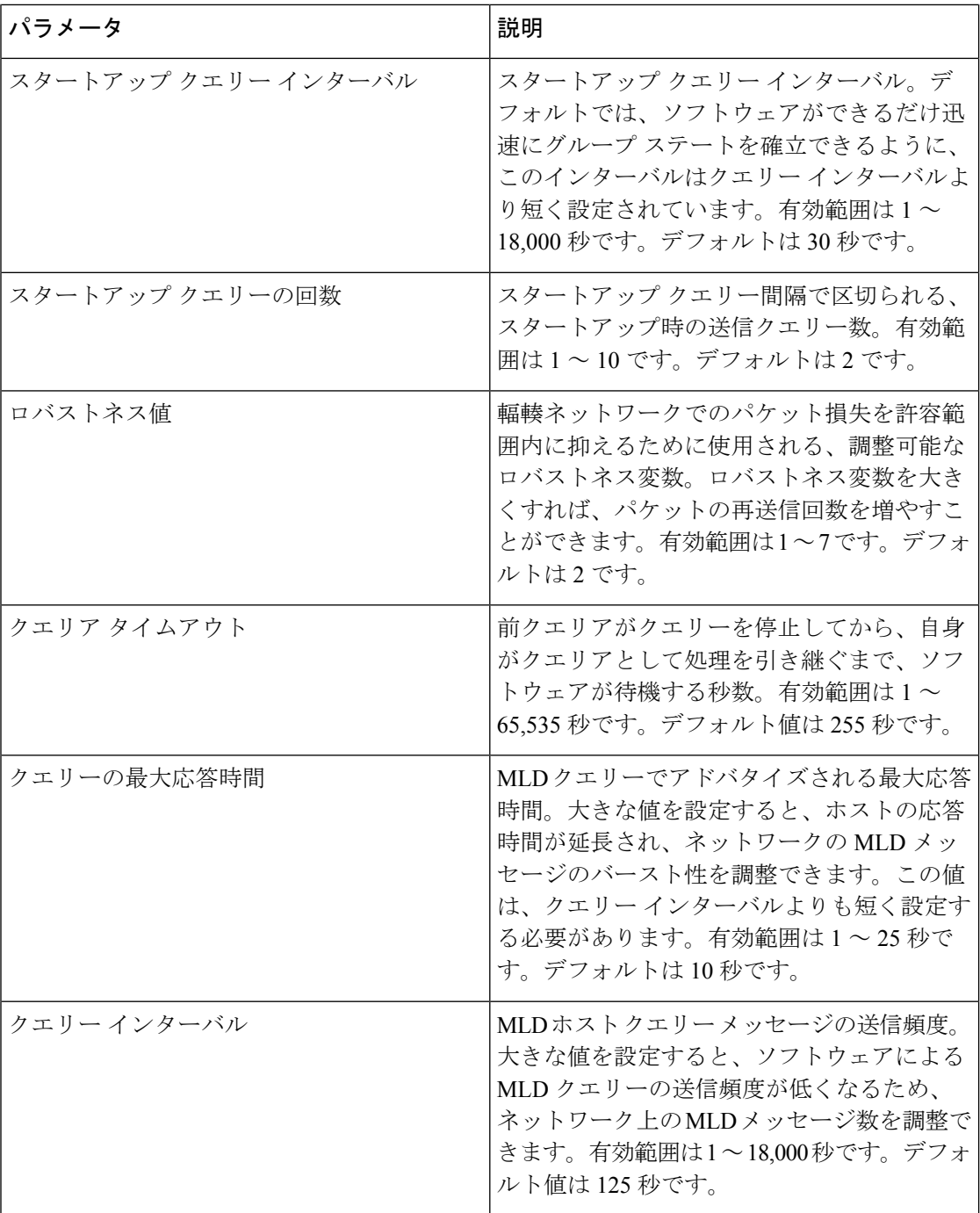

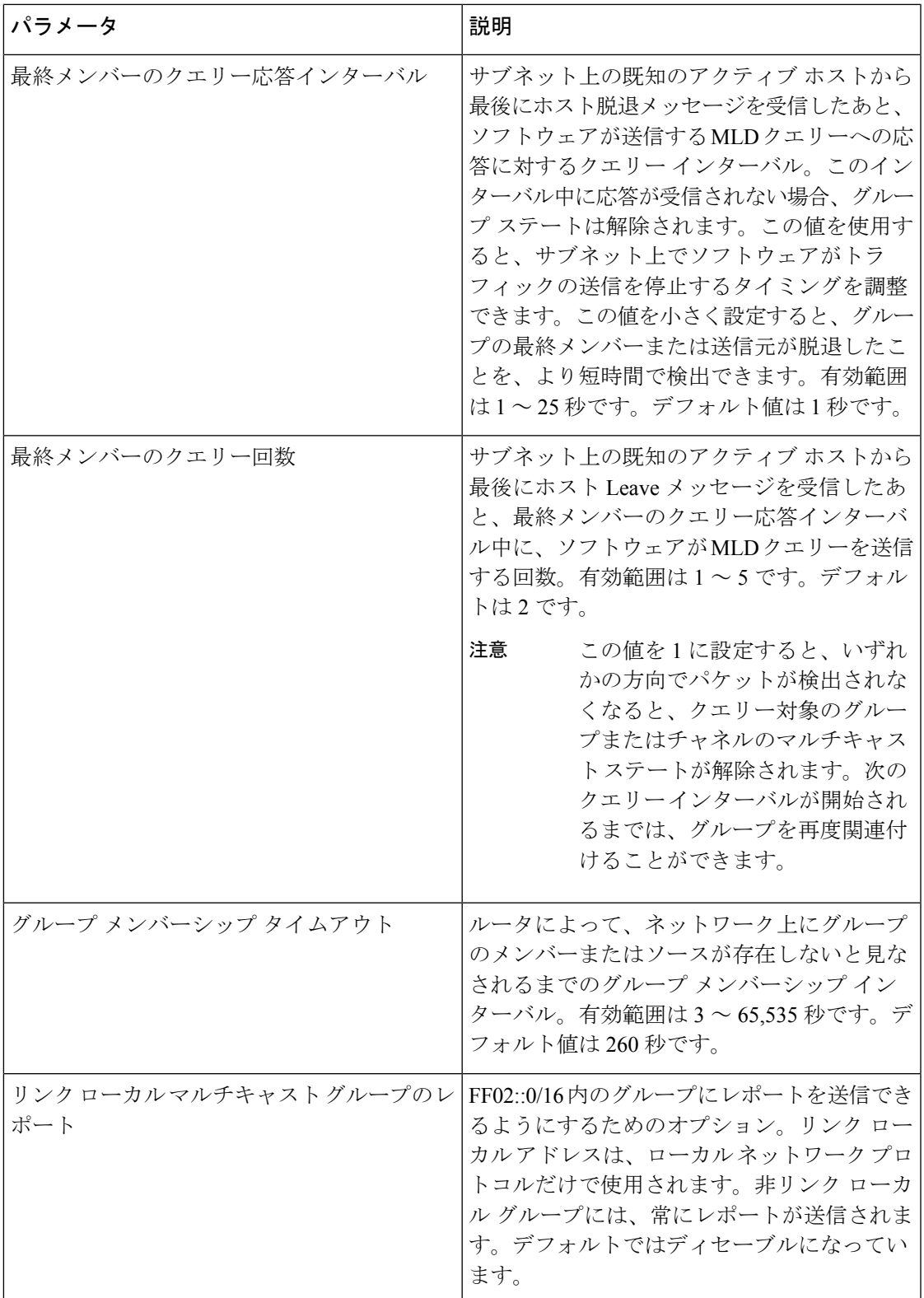

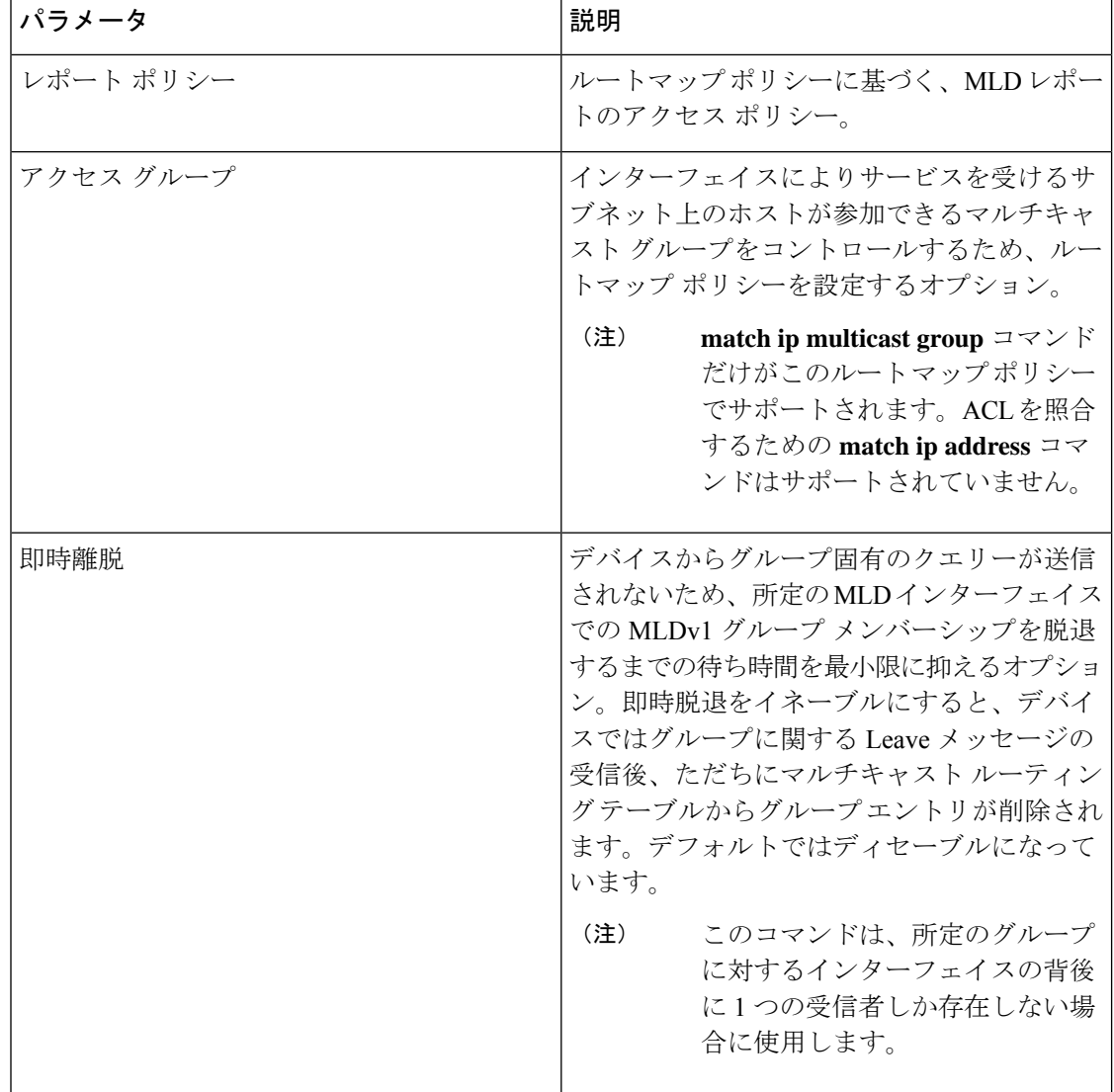

<sup>1</sup> ルートマップ ポリシーの設定方法については、*Cisco Nexus 9000 Series NX-OS Unicast Routing Configuration Guide*を参照してください。

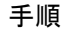

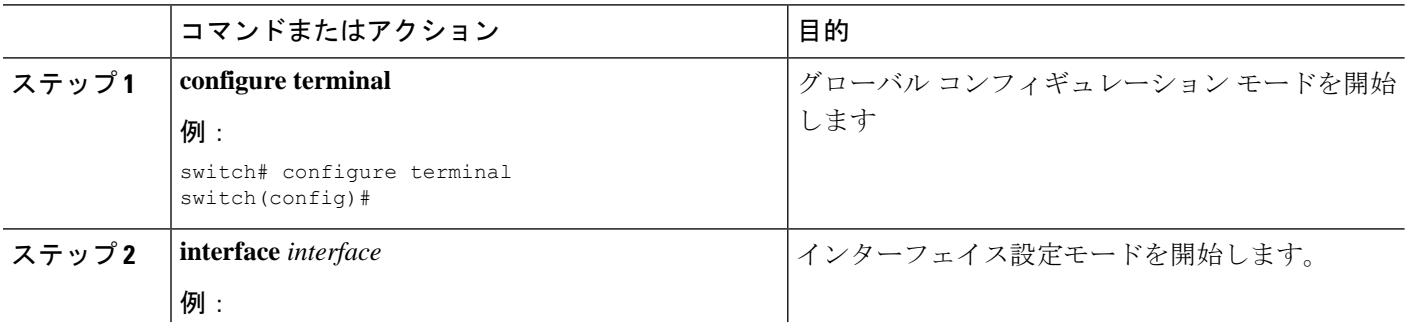

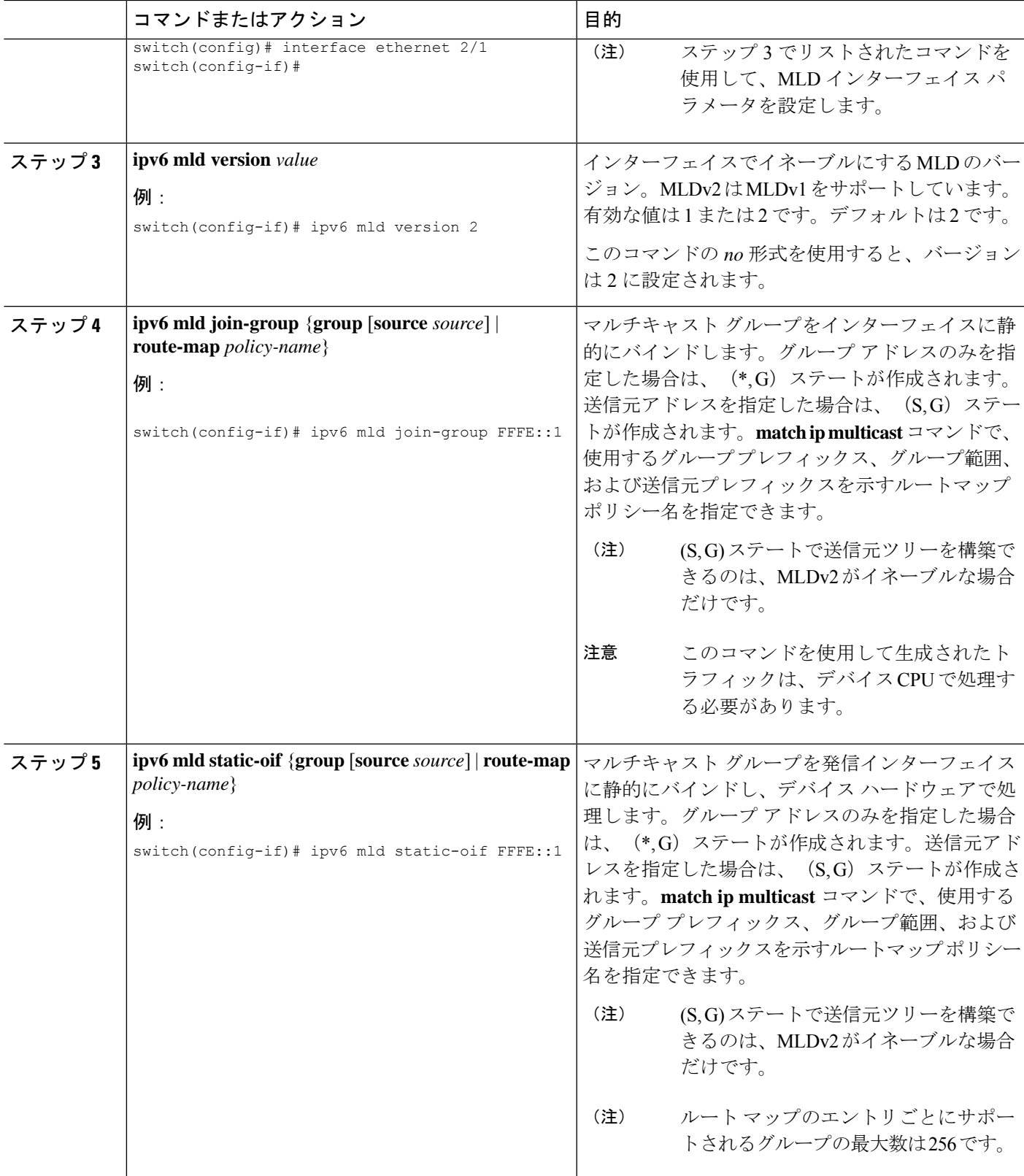

 $\overline{\phantom{a}}$ 

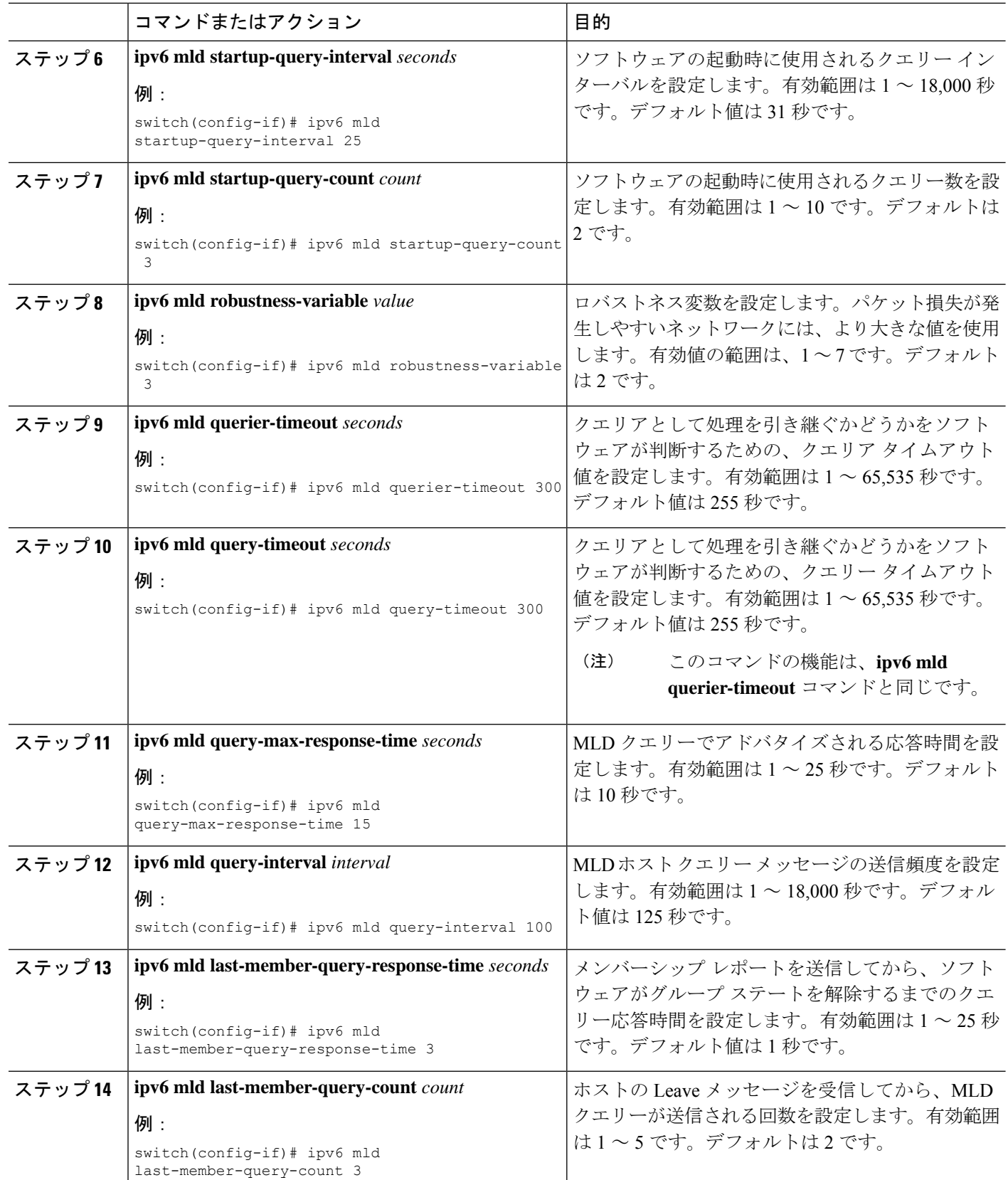

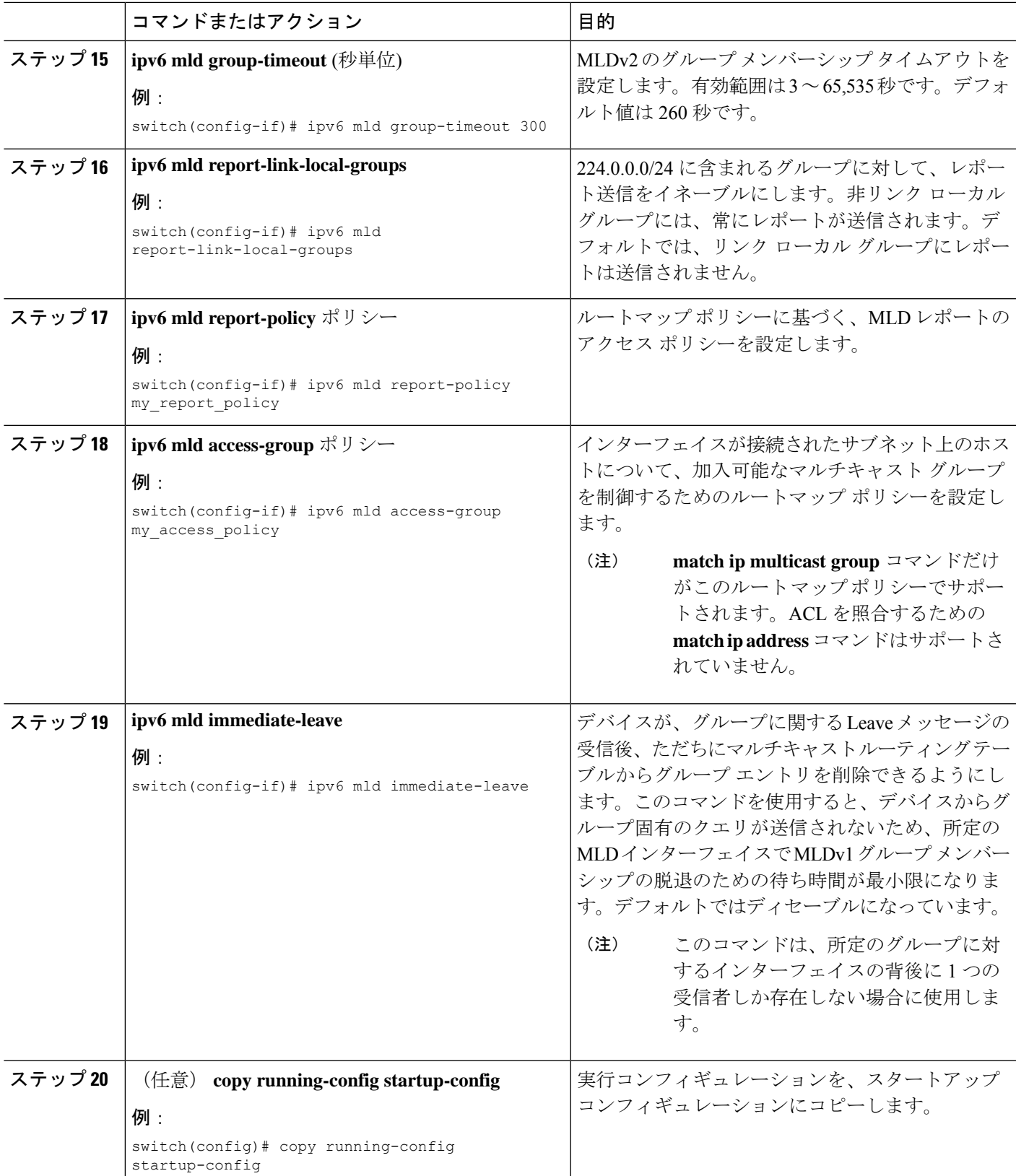

## **MLD SSM** 変換の設定

SSM変換を設定すると、MLDv1リスナーレポートを受信したルータで、SSMがサポートされ るようになります。リスナーレポートでグループおよび送信元アドレスを指定する機能を備え ているのは、MLDv2だけです。グループプレフィックスのデフォルト範囲は、FF3x/96です。

### 表 **3 : SSM** 変換の例

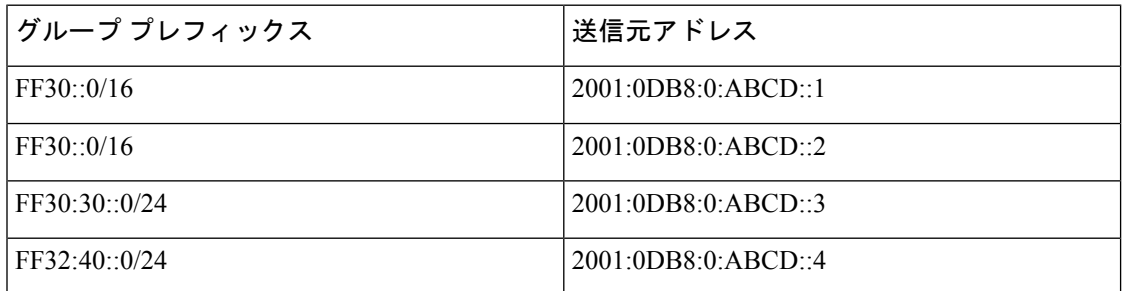

次の表に、MLDv1 リスナー レポートに SSM 変換を適用した場合に、MLD プロセスによって 構築される M6RIB ルートを示します。複数の変換を行う場合は、ルータにより、各変換内容 に対して (S,G) ステートが作成されます。

#### 表 **<sup>4</sup> : SSM** 変換適用後の例

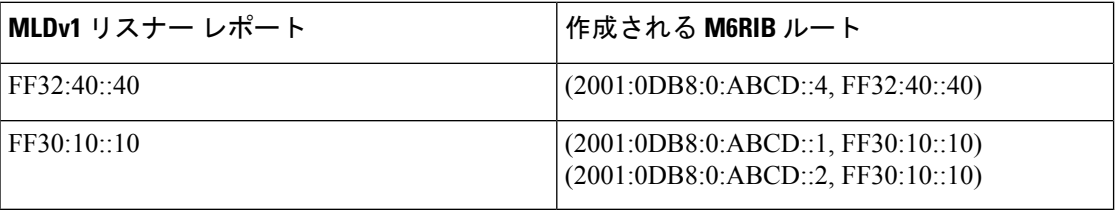

### 手順

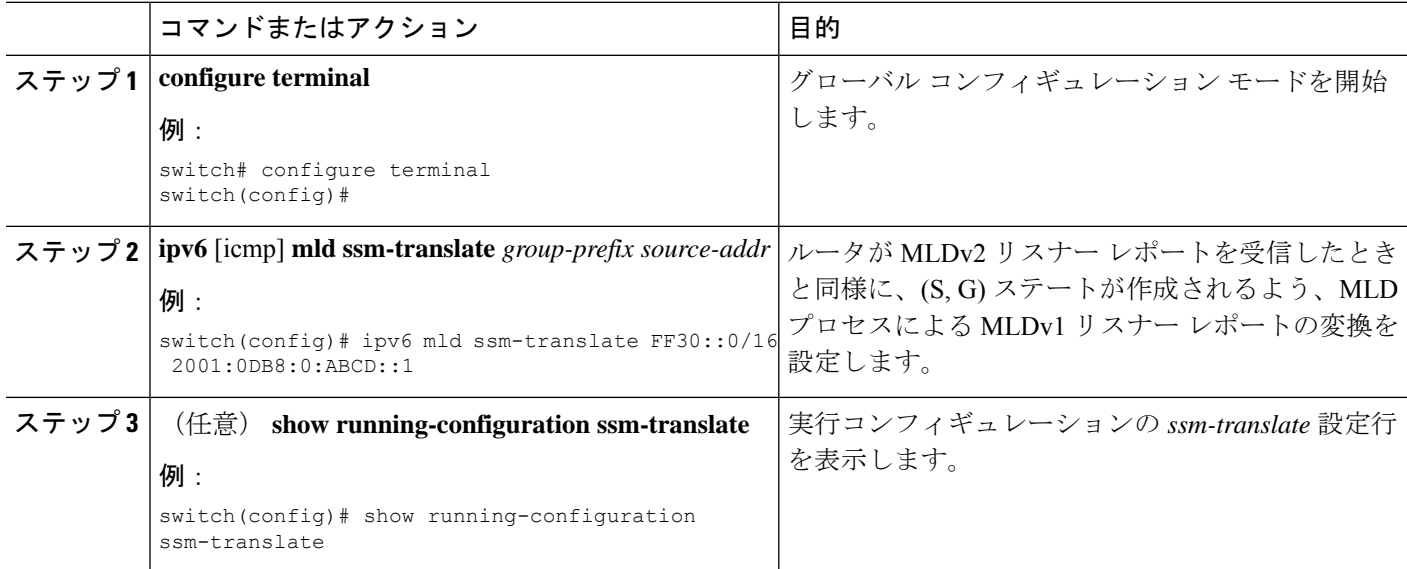

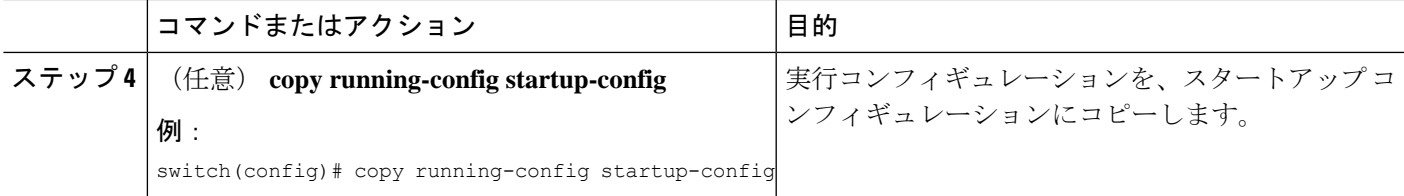

# **MLD** の設定の確認

MLD の設定情報を表示するには、次の作業のいずれかを行います。

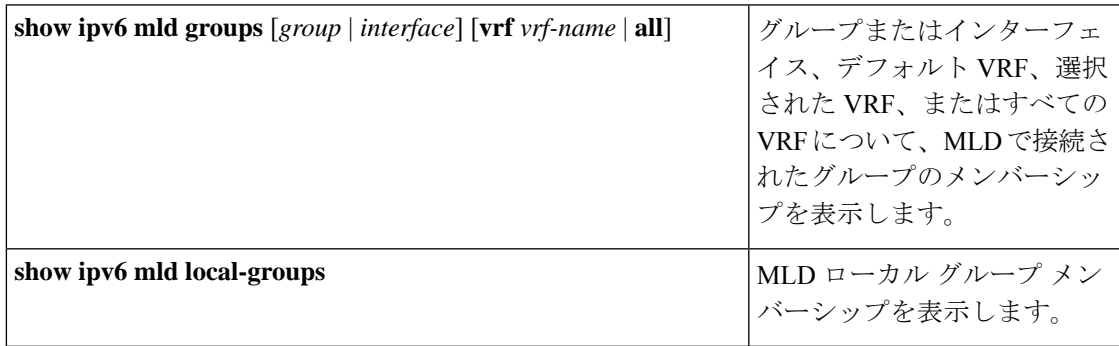

次に、**show ipv6 mld groups** コマンドの出力例を示します。この出力は、10 個のインターフェ イスがグループ ff03:0:0:1::1 に MLD join を送信していることを示しています。そのうち 9 個の インターフェイスが MLDv1 join を送信しており、10 番目のインターフェイスがソース 2005:0:0:1::2 との MLDv2 join を送信しています。 グループには 9 つのエントリがあり、10 番 目のエントリがソース エントリとして追加されます。

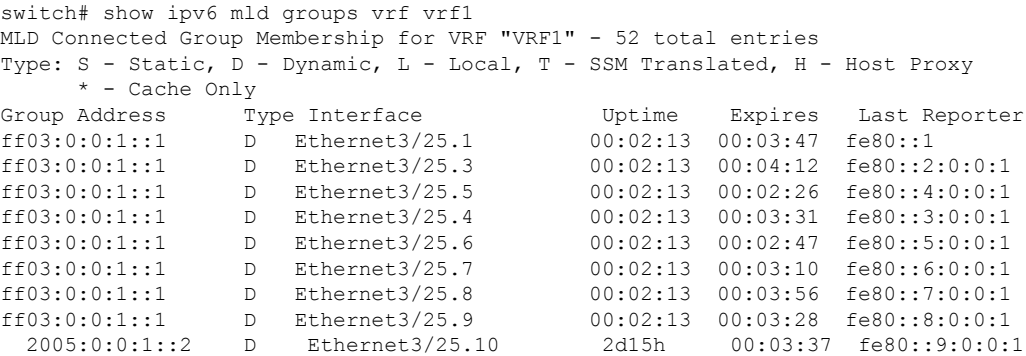

# **MLD** スヌーピングの設定の確認

MLD スヌーピングの設定情報を表示するには、次の作業のいずれかを入力します。

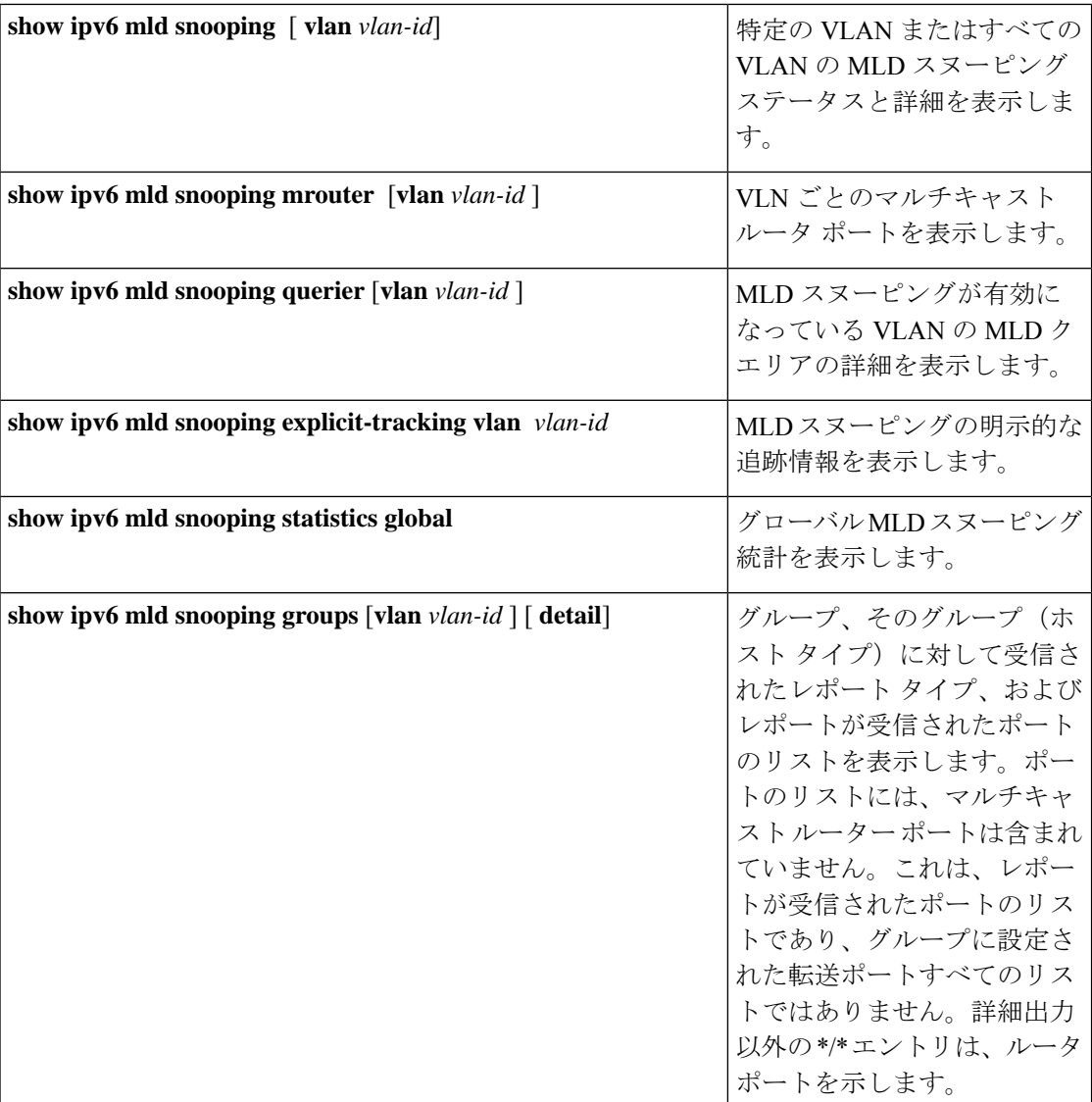

# **MLD** の設定例

次に、MLD の設定例を示します。

```
configure terminal
ipv6 mld ssm-translate FF30::0/16 2001:0DB8:0:ABCD::1
interface ethernet 2/1
  ipv6 mld version 2
  ipv6 mld join-group FFFE::1
  ipv6 mld startup-query-interval 25
  ipv6 mld startup-query-count 3
  ipv6 mld robustness-variable 3
  ipv6 mld querier-timeout 300
  ipv6 mld query-timeout 300
  ipv6 mld query-max-response-time 15
```
ipv6 mld query-interval 100 ipv6 mld last-member-query-response-time 3 ipv6 mld last-member-query-count 3 ipv6 mld group-timeout 300 ipv6 mld report-link-local-groups ipv6 mld report-policy my\_report\_policy ipv6 mld access-group my\_access\_policy

 $\mathbf I$ 

٦

翻訳について

このドキュメントは、米国シスコ発行ドキュメントの参考和訳です。リンク情報につきましては 、日本語版掲載時点で、英語版にアップデートがあり、リンク先のページが移動/変更されている 場合がありますことをご了承ください。あくまでも参考和訳となりますので、正式な内容につい ては米国サイトのドキュメントを参照ください。